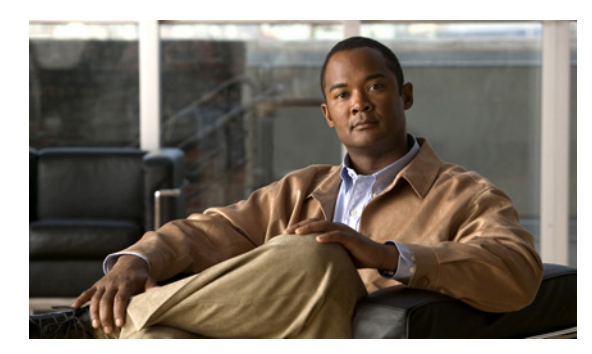

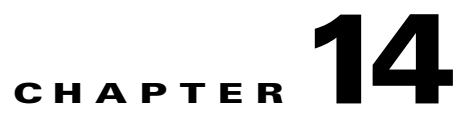

# **Additional Management Tools and Interfaces**

**Published: August 08, 2013, OL-26821-06**

# **Introduction**

This chapter contains the following information:

- **•** [The Cisco SCA BB Service Configuration Utility, page 14-2](#page-1-0)
- **•** [The Cisco SCA BB Real-Time Monitoring Configuration Utility, page 14-5](#page-4-0)
- **•** [The Cisco SCA BB Signature Configuration Utility, page 14-9](#page-8-0)
- **•** [Overview of SNMP, MIB, and Traps, page 14-10](#page-9-0)
- **•** [Installing PQI Files from the Command Line, page 14-12](#page-11-0)
- **•** [Managing Subscribers via Other System Components, page 14-13](#page-12-0)

# <span id="page-1-0"></span>**The Cisco SCA BB Service Configuration Utility**

The Cisco SCA BB Service Configuration Utility (**servconf)** is a command-line utility (CLU) for applying and retrieving service configurations. Use it in a scripting environment to automate service configuration tasks on multiple Cisco Service Control Engine (Cisco SCE) platforms.

The Service Configuration Utility can run in Windows, Solaris, and Linux environments.

## **servconf Syntax**

The command-line syntax of **servconf** is:

servconf <operation> [<option>] [<option>]...

[Table 14-1](#page-1-1) lists the **servconf operations**.

[Table 14-2](#page-1-2), [Table 14-3,](#page-2-0) [Table 14-4,](#page-2-1) [Table 14-5,](#page-2-2) and [Table 14-6](#page-3-0) list the **servconf** options.

<span id="page-1-1"></span>*Table 14-1 servconf Operations*

| <b>Operation</b>       | <b>Abbreviation</b> | <b>Description</b>                                                                                                    |
|------------------------|---------------------|----------------------------------------------------------------------------------------------------|
| --apply                | -a                  | Copies the specified service configuration file to the<br>specified Cisco SCE platforms and activates it                |
| --retrieve             | -r                  | Retrieves the current service configuration                                                                             |
| --update-dc            | -u                  | Updates a Cisco Service Control Management Suite<br>(SCMS) Collection Manager (CM) with service<br>configuration values |
| --status               |                     | Shows the service configuration status on the Cisco SCE<br>platform                                                     |
| --update-signature     |                     | Updates the Cisco SCE platform with a new protocol pack                                                                 |
| --update-signature-pqi |                     | Updates the Cisco SCE platform with a new SPQI protocol<br>pack                                                         |
| --signature-info       | -i                  | Shows information about the Dynamic Signature Script<br>(DSS) file                                                      |
| --help                 |                     | Displays help, then exits                                                                                               |
| --version              |                     | Displays the program version number, then exits                                                                         |

<span id="page-1-2"></span>*Table 14-2 servconf File Options*

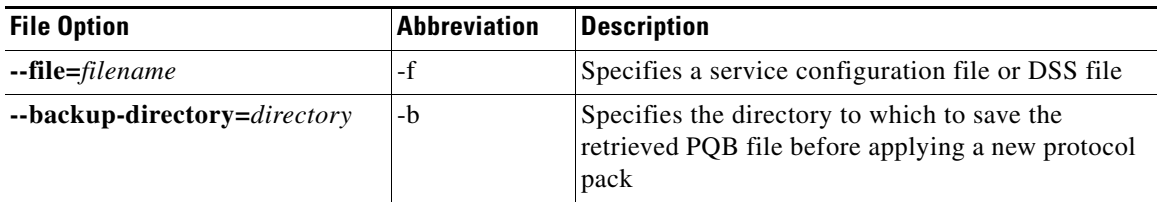

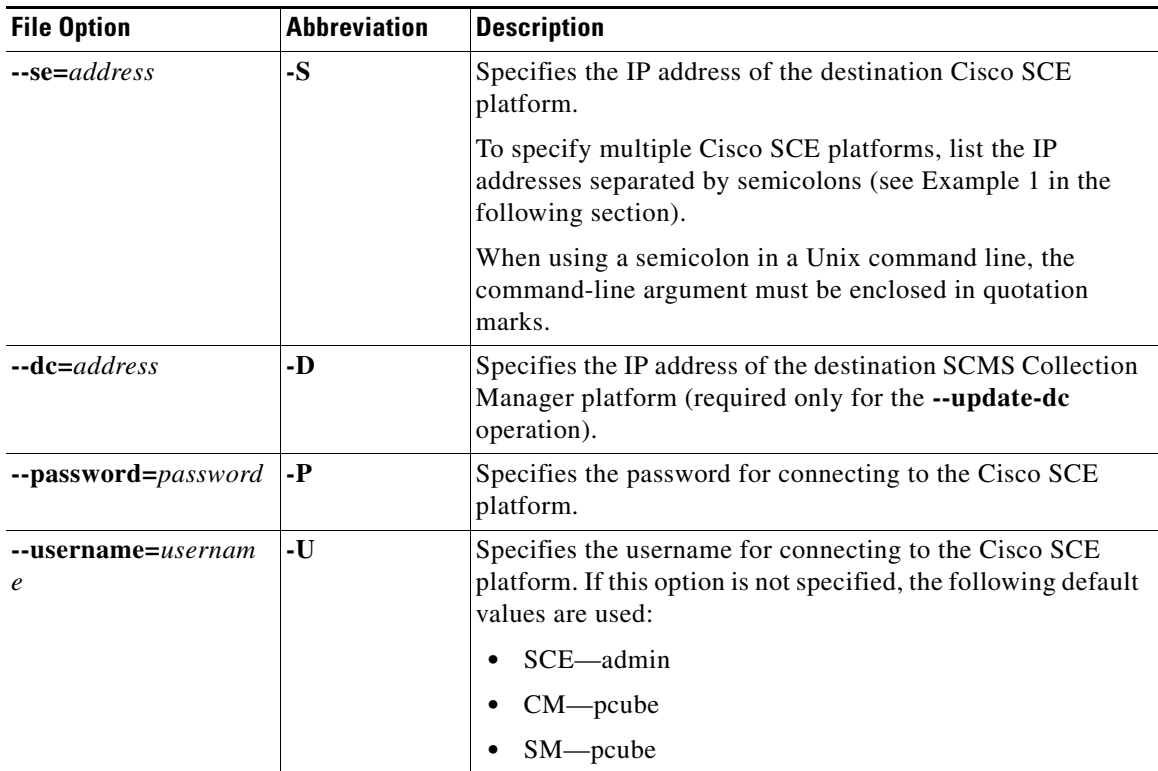

<span id="page-2-0"></span>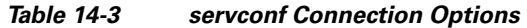

#### <span id="page-2-1"></span>*Table 14-4 servconf Reference Cisco SCE Option*

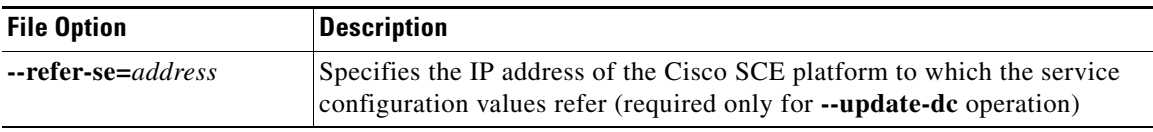

### <span id="page-2-2"></span>*Table 14-5 servconf Apply Options*

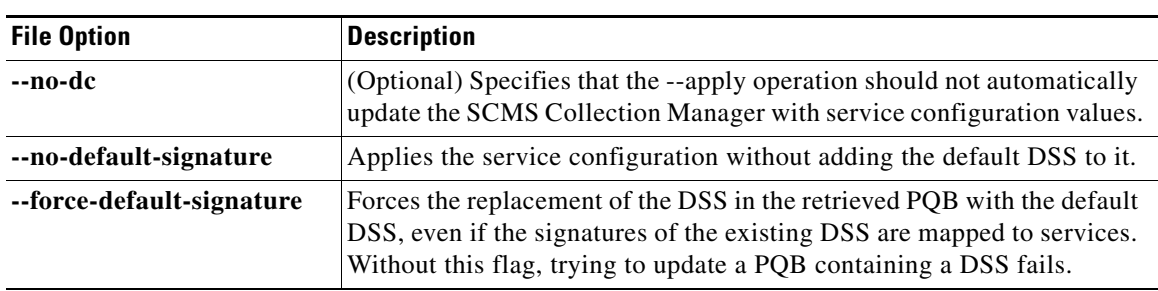

<span id="page-3-0"></span>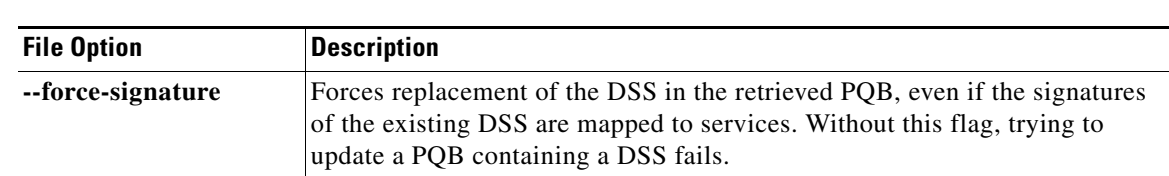

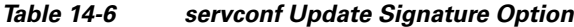

### **servconf Examples**

#### **Example 1**

To copy the service configuration file config.pqb from the local machine to two Cisco SCE platforms (at 63.111.106.7 and 63.111.106.12), and activate this configuration:

```
servconf "--se=63.111.106.7;63.111.106.12" --username Alice --password ***** --apply 
--file config.pqb
```
#### **Example 2**

To retrieve the current service configuration from the Cisco SCE platform at 63.111.106.7, and save it in file my\_files\config.pqb on the local machine:

servconf -S 63.111.106.7 -U Bob -P \*\*\*\*\* --retrieve --file my\_files\config.pqb

#### **Example 3**

To update the SCMS Collection Manager at 63.121.116.17 with service configuration values from file config.pqb, as if they were applied to the Cisco SCE platform at 63.111.106.7 (but without actually applying them to the Cisco SCE platform):

servconf -D 63.121.116.17 -U Alice -P \*\*\*\*\* --update-dc --refer-se 63.111.106.7 --file config.pqb

#### **Example 4**

To distribute the protocol pack file new\_signature.spqi to the Cisco SCE platforms at 10.56.216.33 and 10.56.216.36:

```
servconf --update-signature-pqi -f new_signature.spqi
-S "10.56.216.33;10.56.216.36" -U user123 -P *****
```
# <span id="page-4-0"></span>**The Cisco SCA BB Real-Time Monitoring Configuration Utility**

SNMP-based monitoring tools, such as MRTG, allow network administrators to monitor the activity and health of network devices in real time. Cisco SCA BB includes an SNMP-based real-time monitoring solution, which is implemented using MRTG and a graphics utility (RRD Tool).

The Cisco SCA BB Real-Time Monitoring Configuration Utility (**rtmcmd)** is a command-line utility (CLU) for automating the production of the files required by the MRTG tool.

For installation instructions, see "How to Install the Cisco SCA BB Configuration Utilities" section on page 4-5. For more information about installing and using the Cisco SCA BB SNMP-based real-time monitoring solution, see the *Cisco SCA BB SNMP Real Time Monitoring User Guide.*

This section provides more details on the Cisco SCA BB Real-Time Monitoring Configuration Utility:

- [rtmcmd Syntax, page 14-5](#page-4-1)
- [rtmcmd Examples, page 14-6](#page-5-0)
- [The rtmcmd User Configuration File, page 14-6](#page-5-1)
- [An rtmcmd User Configuration File Example, page 14-8](#page-7-0)

## <span id="page-4-1"></span>**rtmcmd Syntax**

The command-line syntax of the Cisco SCA BB Real-Time Monitoring Configuration Utility is:

```
rtmcmd --sce <SCE (SNMP) addresses> {--file <PQB filename> | (--pqb-sce
<SCE (PQB) addresses> --username <username> --password <password>)} --source-dir <dir> 
--dest-dir <dir> --config-file <file>
```
[Table 14-7](#page-4-2) lists the **rtmcmd** options.

| <b>Option</b>                              | <b>Abbreviation</b> | <b>Description</b>                                                                                                    |
|--------------------------------------------|---------------------|----------------------------------------------------------------------------------------------------|
| --sce address                              | $-S$                | Specifies the IP address or hostname of the Cisco SCE platform<br>from which SNMP data is collected.                                                                                                    |
|                                            |                     | To specify multiple Cisco SCE platforms, list the IP addresses<br>separated by semicolons.                                                                                                    |
|                                            |                     | When using a semicolon in a Unix command line, the<br>command-line argument must be enclosed in quotation marks.                                                                                                    |
| --file filename                            | -f                  | (Required if --pqb-sce is not included) Specifies the service<br>configuration file to use when generating the configuration and<br>report files. If this option is specified, the --username/-U and<br>--password/-P options are prohibited. |
| --pqb-sce<br>address                       | -q                  | (Required if --file is not included) Specifies the hostname or IP<br>address of the Cisco SCE platform from which the service<br>configuration should be retrieved. This option requires the<br>--username/-U and --password/-P options.      |
| --username<br>$\langle$ username $\rangle$ | -U                  | (Required if --pqb-sce is included) Specifies the username for<br>connecting to the Cisco SCE platform.                                                                                                    |
| --password<br>$<$ <i>password</i> $>$      | -Р                  | (Required if --username is included) Specifies the password for<br>connecting to the Cisco SCE platform.                                                                                                    |

<span id="page-4-2"></span>*Table 14-7 rtmcmd Options*

 $\mathbf{I}$ 

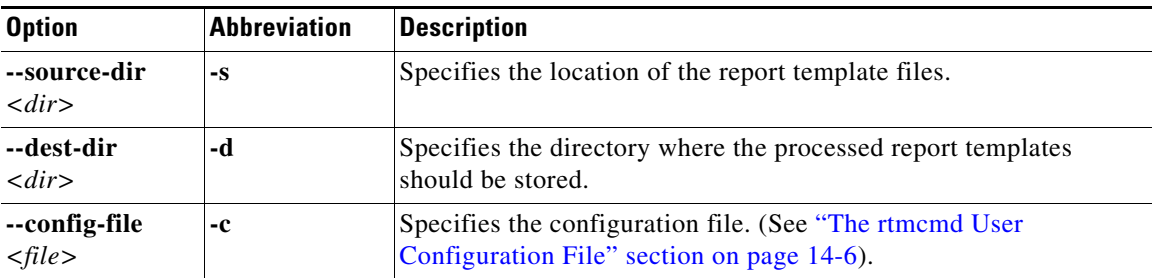

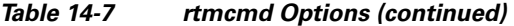

You can invoke additional operations (see [Table 14-8\)](#page-5-2) to display information about the **rtmcmd** using the following syntax:

**rtmcmd** *<operation>*

*Table 14-8 rtmcmd Operations*

| <b>Operation</b> | <b>Description</b>                              |
|------------------|-------------------------------------------------|
| --version        | Displays the program version number, then exits |
| --help           | Displays help, then exits                       |

### <span id="page-5-2"></span><span id="page-5-0"></span>**rtmcmd Examples**

#### **Example 1**

To use the service configuration file servicecfg.pqb to create configuration and report files for the collecting and reporting of SNMP information from two Cisco SCE platforms (at 63.111.106.7 and 63.111.106.12):

rtmcmd --sce="63.111.106.7;63.111.106.12" --file=servicecfg.pqb --source-dir=/rtm-templates --dest-dir=/rtm-output -c./rtmcmd.cfg

#### **Example 2**

To use the service configuration loaded on the Cisco SCE platform at 63.111.106.7 to create configuration and report files for the collecting and reporting of SNMP information from two Cisco SCE platforms (at 63.111.106.7 and 63.111.106.12):

rtmcmd -S "63.111.106.7;63.111.106.12" -U user123 -P \*\*\*\* --pqb-sce=63.111.106.7 --source-dir=/rtm-templates --dest-dir=/rtm-output -c./rtmcmd.cfg

### <span id="page-5-1"></span>**The rtmcmd User Configuration File**

The user configuration file contains user-specific information required by the **rtmcmd** utility. The Cisco SCA BB utilities distribution package contains a sample configuration file, named rtmcmd.cfg. You should edit this file according to the details of your setup.

[Table 14-9](#page-6-0) lists the configuration parameters that should be present in the user configuration file:

<span id="page-6-0"></span>

| <b>Parameter Description</b> | <b>Description</b>                                                                                                    | <b>Default Value</b> | Required/<br><b>Optional</b> |
|------------------------------|----------------------------------------------------------------------------------------------------|----------------------|------------------------------|
| rrdtool_bin_dir              | The absolute path to the directory where<br>RRDTool and RRDCGI binary files are<br>installed.                                                                              |                      | Required                     |
| rtm_dir                      | The absolute path to the directory where<br>RRD archives and CGI files are stored. This<br>is under the web server web directory.                                          |                      | Required                     |
| mrtg_bin_dir                 | The absolute path to the directory where<br>MRTG binary files are installed.<br>This location is used to create MRTG<br>invocation commands in the crontab sample<br>file. |                      | Required                     |
| snmpCommunityString          | The SNMP community string to use when<br>accessing the Cisco SCE platforms.                                                                                                | Public               | Required                     |

*Table 14-9 rtmcmd User Configuration File Parameters*

The configuration text file is a listing of key-value pairs, where the key is one of the parameters listed above, in the following format:

- **•** Each key-value pair is on a separate line.
- **•** A key-value pair may be extended across several adjacent lines by putting a back slash character, "\", at the end of each line.
- **•** To use an actual back slash in the value (as in directory names on Windows), the back slash should be escaped with a second back slash, like this: "\\" (or use a slash "/").
- **•** To comment a line, add "#" or "!" at the beginning of the line.

#### For example:

```
# This is a comment line.
# Directory names should use escape backslashes:
rtm_dir=D:\\PROGRA~1\\APACHE~1\\Apache2.2\\htdocs
```
Г

## <span id="page-7-0"></span>**An rtmcmd User Configuration File Example**

#The absolute path to the RRD tool's execution files folder #Use '\\' or '/' as path separator rrdtool\_bin\_dir=C:/rrdtool-1.2.15/rrdtool/Release

#The absolute path where RTM files will be placed. #This path will be used by MRTG to create and update the RRD files #Note: path must not contain white spaces! rtm\_dir=C:/PROGRA~1/APACHE~1/Apache2.2/htdocs

#The absolute path to the MRTG bin folder. #This path will be used to create file crontab.txt mrtg\_bin\_dir=C:/mrtg-2.14.5/bin

#The SCE's community string snmpCommunityString=public

a ka

# <span id="page-8-0"></span>**The Cisco SCA BB Signature Configuration Utility**

The Cisco SCA BB Signature Configuration Utility (**sigconf)** is a command-line utility for installing and managing the default DSS.

The Signature Configuration Utility can run in Windows, Solaris, and Linux environments.

For installation instructions, see "How to Install the Cisco SCA BB Configuration Utilities" section on page 4-5.

# **sigconf Syntax**

The command-line syntax of the Cisco SCA BB Signature Configuration Utility is:

sigconf <operation> [--file <filename>]

[Table 14-10](#page-8-1) lists the **sigconf** operations.

[Table 14-11](#page-8-2) lists the **sigconf** option.

<span id="page-8-1"></span>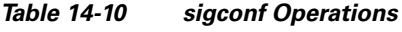

| <b>Operation</b>                   | <b>Abbreviation</b> | <b>Description</b>                                       |
|------------------------------------|---------------------|----------------------------------------------------------|
| --set-default-dynamic-signature    | -d                  | Installs the default DSS on this workstation             |
| --remove-default-dynamic-signature |                     | Uninstalls the default DSS from this<br>workstation      |
| --get-default-dynamic-signature    |                     | Fetches the default DSS installed on this<br>workstation |
| --help                             |                     | Displays help, then exits                                |

*Table 14-11 sigconf File Option*

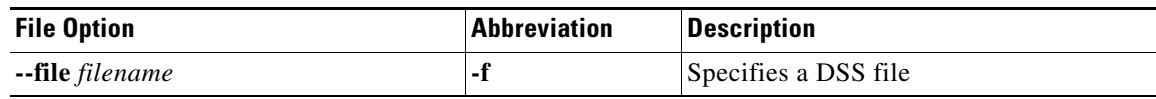

# <span id="page-8-2"></span>**sigconf Examples**

### **Example 1**

To install the file new\_signature.dss as the default DSS: sigconf --set-default-dynamic-signature --file new\_signature.dss

### **Example 2**

To retrieve the installed default DSS file, and save it as default\_backup.dss: sigconf --get-default-dynamic-signature --file default\_backup.dss

Г

# <span id="page-9-0"></span>**Overview of SNMP, MIB, and Traps**

Cisco provides complete network FCAPS (Fault, Configuration, Accounting, Performance, Security) management.

Two interfaces are provided for network management:

- Command-line interface (CLI)—Accessible through the console port on the front panel of the Cisco SCE platform or through a Telnet connection to the Cisco SCE platform, the CLI is used for configuration and security functions.
- SNMP (Simple Network Management Protocol)—Provides fault management (via SNMP traps) and performance monitoring functionality.

## **SNMP**

SNMP is a set of protocols for managing complex networks. SNMP works by sending messages, called protocol data units (PDUs), to different parts of a network. SNMP-compliant devices, called agents, store data about themselves in Management Information Bases (MIBs) and return this data to the SNMP requesters.

The Cisco SCE platform operating system includes an SNMP agent. Configuring the SNMP agent parameters and enabling the SNMP interface is described in either the "Configuring the Management Interface and Security" chapter of *Cisco SCE8000 10GBE Software Configuration Guide* or the "Configuring the Management Interface and Security" chapter of *Cisco SCE8000 GBE Software Configuration Guide.*

# **MIB**

Management Information Bases (MIBs) are databases of objects that can be monitored by a network management system. SNMP uses standardized MIB formats that allow standard SNMP tools to monitor any device defined by a MIB.

The Cisco SCE platform supports the following MIBs:

- **•** MIB-II—Defined in [RFC 1213](http://www.ietf.org/rfc/rfc1213.txt)*, (Management Information Base for Network Management of TCP/IP-based Internets)*
- **•** Cisco Service Control Enterprise MIB—Described by a number of MIB files

The Cisco proprietary MIB allows external management systems to retrieve general information about the Cisco SCE platform operating status and resource utilization, extract real-time measurements of bandwidth utilization and network statistics, and receive notifications of critical events and alarms.

The part of the Cisco proprietary MIB that provides configuration and runtime status for Cisco SCA BB is documented in the "SCA BB Proprietary MIB Reference" chapter of *Cisco Service Control Application for Broadband Reference Guide*. Other parts of the Cisco proprietary MIB are documented in either the "Proprietary MIB Reference" appendix of the *Cisco SCE8000 10GBE Software Configuration Guide* or the "Proprietary MIB Reference" appendix of the *Cisco SCE8000 GBE Software Configuration Guide*. These books also explain the order in which the MIB must be loaded.

## **Traps**

 $\mathbf I$ 

Traps are unsolicited messages generated by the SNMP agent that resides inside the Cisco SCE platform. Traps are generated when an event occurs. When the Network Management System receives the trap message, it can take suitable actions, such as logging the occurrence or ignoring the signal.

The Cisco SCE platform supports two general categories of traps:

- Standard SNMP traps—As defined in RFC 1157 and using the conventions defined in RFC 1215
- Proprietary Cisco Service Control Enterprise traps—As defined in the Cisco proprietary MIB

For a description of the SNMP traps and an explanation of how to configure the SNMP trap managers, see either the "Configuring and Managing the SNMP Interface" section in the "Configuring the Management Interface and Security" chapter of *Cisco SCE8000 10GBE Software Configuration Guide* or the "Configuring and Managing the SNMP Interface" section in the "Configuring the Management Interface and Security" chapter of *Cisco SCE8000 10GBE Software Configuration Guide*.

Г

# <span id="page-11-0"></span>**Installing PQI Files from the Command Line**

This section explains the following procedures:

- **•** [How to Install a Cisco SCA BB PQI File on a Cisco SCE Platform, page 14-12](#page-11-1)
- **•** [How to Enter Line Interface Configuration Mode, page 14-12](#page-11-2)

## <span id="page-11-1"></span>**How to Install a Cisco SCA BB PQI File on a Cisco SCE Platform**

You can install a Cisco SCA BB PQI file on a Cisco SCE platform using the Cisco SCE platform Command-Line Interface (CLI).

**Step 1** Make sure that the PQI file is available.

Do one of the following:

- **•** Locate the PQI file on the Cisco SCE platform.
- **•** Upload the appropriate PQI file to the Cisco SCE via FTP.
- **Step 2** Enter line interface configuration mode. (See "How to Enter Line Interface Configuration Mode" section [on page 14-12](#page-11-2).)
- **Step 3** Type **pqi install file engXXXXX.pqi**.
- **Step 4** Monitor the installation progress until it is completed.

### **What to Do Next**

After you install the Console, you can use the Network Navigator tool to install PQI files. See "How to Install PQI Files on Cisco SCE Devices" section on page 5-25.

### <span id="page-11-2"></span>**How to Enter Line Interface Configuration Mode**

- **Step 1** At the Cisco SCE platform CLI prompt (SCE#), type **configure**.
- **Step 2** Press **Enter**.

The SCE(config)# prompt appears.

- **Step 3** Type **interface LineCard 0**.
- **Step 4** Press **Enter**.

The SCE(config if)# prompt appears.

# <span id="page-12-0"></span>**Managing Subscribers via Other System Components**

Other components of the Cisco Service Control solution offer alternatives for subscriber management (as opposed to using the Subscriber Manager GUI tool in the Console):

- The Cisco Service Control Management Suite (SCMS) Subscriber Manager (SM) has options that are not available from the Console.
- The Cisco SCE platform has a wide range of subscriber-related functions.

For in-depth explanations, see the appropriate Service Control documentation.

This section gives an overview of these alternatives, with emphasis on the Cisco SCA BB-specific subscriber management options:

- **•** [Anonymous Subscriber Mode, page 14-13](#page-12-1)
- **•** [Subscriber-Aware Mode, page 14-14](#page-13-0)
- **•** [Selecting Subscribers for Real-Time Usage Monitoring, page 14-15](#page-14-0)
- **•** [Managing Subscriber CSV Files, page 14-18](#page-17-0)

## <span id="page-12-1"></span>**Anonymous Subscriber Mode**

An anonymous subscriber is one with a name generated automatically by the Cisco SCE platform according to an anonymous subscriber group specification. An anonymous subscriber is always mapped to a single IP address. The actual identity of the customer is unknown to the system.

An anonymous group is a specified IP range, possibly assigned a subscriber template. If an anonymous group is configured, the Cisco SCE platform generates anonymous subscribers for that group when it detects traffic with an IP address in the specified IP range. If a subscriber template is assigned to the group, the anonymous subscribers generated have properties defined by that template. If no subscriber template is assigned, the default template is used, which cannot be changed by template import operations. Initially, 200 templates are preconfigured, one for each package ID.

Anonymous subscriber groups and subscriber templates are managed using the Cisco SCE platform Command-Line Interface (CLI). You can enter CLI commands via a Telnet session. For more information, see the *Cisco SCE 8000 CLI Command Reference Guide* or *Cisco SCE 2000 and SCE 1000 CLI Command Reference Guide*.

Use the following commands to import anonymous subscriber groups and subscriber templates from CSV files and to export subscriber data to these files:

- **•** subscriber anonymous-group import csv-file
- **•** subscriber anonymous-group export csv-file
- **•** subscriber template import csv-file
- **•** subscriber template export csv-file

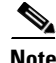

**Note** The preceding CLI commands are line interface configuration commands. You must enter line interface configuration mode (see [How to Enter Line Interface Configuration Mode, page 12](#page-11-2)) and see the SCE(config if)# prompt displayed before entering a command.

 $\mathbf I$ 

Use the following commands to delete anonymous groups or subscriber templates from the system.

- no subscriber anonymous-group [all] [name <groupname>]
- **•** clear subscriber anonymous
- **•** default subscriber template all

**Note** The preceding CLI commands are line interface configuration commands. You must enter line interface configuration mode (see ["How to Enter Line Interface Configuration Mode" section on page 14-12](#page-11-2)) and see the SCE(config if)# prompt displayed before entering a command.

Use the following commands to display anonymous subscriber information:

- show interface LineCard 0 subscriber templates [index]
- **•** show interface LineCard 0 subscriber anonymous-group [all] [name <groupname>]
- **•** show interface LineCard 0 subscriber amount anonymous [name <groupname>]
- **•** show interface LineCard 0 subscriber anonymous [name <groupname>]

### <span id="page-13-0"></span>**Subscriber-Aware Mode**

In subscriber-aware mode, each subscriber is a specific customer with an externally generated name. This externally generated name allows the subscriber to be mapped to more than one IP address and still be identified. Each traffic session (single IP flow, or a group of related IP flows) processed by the Cisco SCE platform is assigned to a recognized subscriber on the basis of the configured subscriber mappings.

There are three options for introducing and managing these subscribers:

- The SM GUI tool (see "Using the SM GUI Tool" section on page 11-2)
- **•** The Cisco SCE platform subscriber CLI
- **•** The SM subscriber management CLU

### **The Cisco SCE Platform Subscriber CLI**

Use the following commands to import subscriber data from CSV files and to export subscriber data to these files:

```
subscriber import csv-file
subscriber export csv-file
```
**Note** The preceding CLI commands are line interface configuration commands. You must enter line interface configuration mode (see ["How to Enter Line Interface Configuration Mode" section on page 14-12](#page-11-2)) and see the SCE(config if)# prompt displayed before entering a command.

Use the following command to remove subscribers from the system.

```
no subscriber [all] [name <subscriber-name>]
```
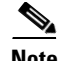

**Note** The preceding CLI command is a line interface configuration command. You must enter line interface configuration mode (see ["How to Enter Line Interface Configuration Mode" section on page 14-12\)](#page-11-2) and see the  $SCE$ (config if)# prompt displayed before entering the command.

Use the following commands to display subscribers meeting various criteria:

```
show interface LineCard 0 subscriber [amount]
[prefix <prefix>] [property <propertyname> equals | greater-than | less-than
<property-val>]
show interface LineCard 0 subscriber [amount] prefix <prefix>
show interface LineCard 0 subscriber [amount] suffix <suffix>
show interface LineCard 0 subscriber mapping IP <iprange>
show interface LineCard 0 subscriber [amount] mapping intersecting IP <iprange>
show interface LineCard 0 subscriber mapping VLANid <vlanid>
```
Use the following commands to display information about a specific subscriber:

show interface LineCard 0 subscriber properties show interface LineCard 0 subscriber name <name> show interface LineCard 0 subscriber name <name> mappings show interface LineCard 0 subscriber name <name> counters show interface LineCard 0 subscriber name <name> properties

### **The SM Subscriber Management CLU**

The SM Subscriber Management Utility (**p3subs)** is a CLU for managing subscribers. You can use it to add or remove subscribers. You can also manage subscriber properties and mappings with this utility.

For more information about **p3subs,** see the *Cisco Service Control Management Suite Subscriber Manager User Guide.*

#### **p3subs Syntax**

You run **p3subs** from the Solaris shell prompt. The command-line syntax of the utility is:

```
p3subs <operation> --subscriber=<Subscriber-Name> [--ip=<IP-address>] 
[--property=<property-name=value>] [--domain=<domain-name>] [--overwrite]
```
The following table lists the **p3subs** operations relevant to managing subscribers.

| <b>Operation</b> | <b>Description</b>                                                  |
|------------------|---------------------------------------------------------------------|
| --add            | Adds a subscriber or replaces the existing subscriber configuration |
| --set            | Updates mappings and properties for the specified subscriber        |
| --remove         | Removes the specified subscriber                                    |
| --show           | Displays information for specified subscriber                       |

*Table 14-12 p3subs Subscriber Operations*

### <span id="page-14-0"></span>**Selecting Subscribers for Real-Time Usage Monitoring**

Real-Time Subscriber Usage RDRs report the network activity of a single subscriber per service per metric, in real-time. You must enable the generation of these subscriber usage RDRs separately for each subscriber that you wish to monitor.

 $\mathbf I$ 

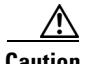

**Caution** Generating and collecting Real-Time Subscriber Usage RDRs for many subscribers can compromise performance. Enable Real-Time Subscriber Usage RDR generation only for subscribers that must be monitored.

The monitor subscriber property controls the generation of Real-Time Subscriber Usage RDRs. By default, generation of these RDRs is disabled (monitor = 0). To enable generation of the RDRs, change the value of the property to 1.

You can modify this property for selected subscribers using either the SM Command-Line Utility (CLU) or the Cisco SCE platform CLI.

This section explains the follwoing procedures:

- **•** [Managing Subscriber Monitoring via the SM, page 14-16](#page-15-0)
- **•** [Managing Subscriber Monitoring via the Cisco SCE Platform, page 14-17](#page-16-0)

### <span id="page-15-0"></span>**Managing Subscriber Monitoring via the SM**

You can enable or disable the generation of the Real-Time Subscriber Usage RDRs using the SM **p3subs**  utility. You can also create a file that processes a batch of subscribers. For more information, see the *Cisco Service Control Management Suite Subscriber Manager User Guide.*

- **•** [How to Enable Subscriber Monitoring for a Subscriber, page 14-16](#page-15-1)
- **•** [How to Disable Subscriber Monitoring for a Subscriber, page 14-16](#page-15-2)
- **•** [How to Enable Subscriber Monitoring for Multiple Subscribers, page 14-17](#page-16-1)
- [How to Verify that Subscriber Monitoring is Enabled for a Subscriber, page 14-17](#page-16-2)

#### <span id="page-15-1"></span>**How to Enable Subscriber Monitoring for a Subscriber**

You can enable subscriber monitoring for a specified subscriber.

**Step 1** From the command line, run **sm/server/bin/p3subs --set --subscriber Smith --property monitor=1.**

#### <span id="page-15-2"></span>**How to Disable Subscriber Monitoring for a Subscriber**

You can disable subscriber monitoring for a specified subscriber.

**Step 1** From the command line, run **sm/server/bin/p3subs --set --subscriber Smith --property monitor=0.**

#### <span id="page-16-1"></span>**How to Enable Subscriber Monitoring for Multiple Subscribers**

You can enable subscriber monitoring for multiple subscribers.

**Step 1** Create a text file (named monitor.txt in this example) containing the sequence of CLU invocations.

The file would look something like this:

p3subs --set --subscriber Jerry --property monitor=1 p3subs --set --subscriber George --property monitor=1 p3subs --set --subscriber Elaine --property monitor=1 p3subs --set --subscriber Kramer --property monitor=1 p3subs --set --subscriber Newman --property monitor=1

**Step 2** From the command line, run **sm/server/bin/p3batch -f monitor.txt**.

#### <span id="page-16-2"></span>**How to Verify that Subscriber Monitoring is Enabled for a Subscriber**

You can check to see whether subscriber monitoring is enabled for a specific subscriber.

**Step 1** From the command line, run **sm/server/bin/p3subs --show-property --subscriber Smith --property monitor.**

### <span id="page-16-0"></span>**Managing Subscriber Monitoring via the Cisco SCE Platform**

You can also enable or disable the generation of the Real-Time Subscriber Usage RDRs using the Cisco SCE platform. For more information this, see the *Cisco SCE8000 CLI Command Reference Guide.*

This section explains the following procedures:

- **•** [How to Enable Subscriber Monitoring for a Subscriber, page 14-17](#page-16-3)
- **•** [How to Disable Subscriber Monitoring for a Subscriber, page 14-18](#page-17-1)
- **•** [How to Enable Subscriber Monitoring for Multiple Subscribers, page 14-18](#page-17-2)
- [How to Verify that Subscriber Monitoring is Enabled for a Subscriber, page 14-18](#page-17-3)

#### <span id="page-16-3"></span>**How to Enable Subscriber Monitoring for a Subscriber**

You can enable subscriber monitoring for a specified subscriber.

- **Step 1** Enter line interface configuration mode. (See "How to Enter Line Interface Configuration Mode" section [on page 14-12.](#page-11-2))
- **Step 2** At the SCE(config if)# prompt, run **subscriber name Smith property name monitor value 1.**

 $\mathbf I$ 

#### <span id="page-17-1"></span>**How to Disable Subscriber Monitoring for a Subscriber**

You can disable subscriber monitoring for a specified subscriber.

- **Step 1** Enter line interface configuration mode. (See "How to Enter Line Interface Configuration Mode" section [on page 14-12](#page-11-2).)
- **Step 2** At the  $\text{SCE}(\text{config if})$  # prompt, run **subscriber name Smith property name monitor value 0.**

#### <span id="page-17-2"></span>**How to Enable Subscriber Monitoring for Multiple Subscribers**

You can enable subscriber monitoring for multiple subscribers.

**Step 1** Create a text file (named monitor.txt in this example) containing the sequence of CLI invocations, including the commands to access the appropriate CLI mode.

The file would look something like this:

```
configure
interface LineCard 0
subscriber name Jerry property name monitor value 1
subscriber name George property name monitor value 1
subscriber name Elaine property name monitor value 1
subscriber name Kramer property name monitor value 1
subscriber name Newman property name monitor value 1
```
**Step 2** From the Cisco SCE platform CLI prompt (SCE#), run **script run monitor.txt.** 

#### <span id="page-17-3"></span>**How to Verify that Subscriber Monitoring is Enabled for a Subscriber**

You can check to see whether subscriber monitoring is enabled for a specific subscriber.

#### **Step 1** From the Cisco SCE platform CLI prompt (SCE#), run **show interface LineCard 0 subscriber name Smith properties.**

The properties are displayed; monitor is the relevant parameter.

```
Subscriber smith properties:
subscriberPackage=0
monitor=1
Subscriber 'smith' read-only properties
```
### <span id="page-17-0"></span>**Managing Subscriber CSV Files**

Use the **p3subsdb** SM utility to import and export subscriber CSV files. You can import subscriber information for a group of subscribers from a CSV file into the SM database. You can also export subscriber information from the SM database to a CSV file.

For more information, see the *Cisco Service Control Management Suite Subscriber Manager User Guide.*

 $\mathbf{I}$ 

CSV file structure is described in the "CSV File Formats" chapter of *Cisco Service Control Application for Broadband Reference Guide.*

This section explains the following procedures:

- [How to Import Subscriber CSV Files, page 14-19](#page-18-1)
- **•** [How to Export Subscriber CSV Files, page 14-19](#page-18-0)

### <span id="page-18-1"></span>**How to Import Subscriber CSV Files**

**Step 1** At the Solaris shell prompt, run **p3subsdb --import <filename>.**

### <span id="page-18-0"></span>**How to Export Subscriber CSV Files**

**Step 1** At the Solaris shell prompt, run **p3subsdb --export <filename>**.

### **Example: Filtering and Exporting Subscribers**

The following example exports every subscriber whose name begins with 'a' to the file silverSubscriberFile.csv

**p3subsdb --export --prefix=a -–output=silverSubscriberFile.csv**

**The Co**